# **5S4 NESNELER KONUŞUYOR**

## **GENEL BAKIŞ**

 $\bigodot$ 

### **ÖĞRENME ÇIKTILARI**

Blok temelli programlama ortamında sunulan hedeflere ulaşmak için doğru algoritmayı oluşturur. Doğrusal mantık yapısını uygular. Döngü mantık yapısını uygular.

#### **MATERYALLER**

5S4.A1 Şakacı Penguen Projesi 5S4.A2 Şakacı Penguen Projesi 5S4.A3 Şakacı Penguen Programlama Adımları

#### **ÖNERİLEN DERS AKIŞI**

1. A. Proje : Şakacı Penguen (25 dk)

2. B. Proje: Öğrendiklerini Uygula (55 dk)

### **UYGULAMA ÖNCESİ NOTLAR**

Dersi yalnızca sınıfta projeksiyon / akıllı tahta ile yürüttüğünüz durumlarda proje yönergelerini mümkün olduğunca çocuklar tarafından sırayla ya da gruplar halinde yürütülmesini sağlayın. Dönem boyunca çocukların birkaç kez scratch üzerinde kendilerinin deneme yapma fırsatı edinmiş olduğundan emin olun.

## **A. PROJE - ŞAKACI PENGUEN**

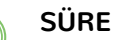

Τ

 $|\! \bigodot$ 

25 dakika

### **ÖĞRENME ÇIKTILARI**

Blok tabanlı programlama ortamında sunulan hedeflere ulaşmak için doğru algoritmayı oluşturur. Doğrusal mantık ve döngü mantık yapılarını uygular. Döngü mantık yapısını uygular.

### **BİLGİ İŞLEMSEL DÜŞÜNME BECERİLERİ**

Sıralama, Algoritmik Düşünme, Otomasyon, Hata Ayıklama

### **PROGRAMLAMA BECERİLERİ**

Çoklu ortam araçlarını kullanma, Olay Kontrolü

#### **MATERYALLER**

5S4.A1 Şakacı Penguen Projesi 5S4.A2 Şakacı Penguen Projesi 5S4.A3 Şakacı Penguen Programlama Adımları

### **HAZIRLIK**

Dosyada bulunan Şakacı Penguen videosunu indirin ve öğrencilerin çalışacağı bilgisayarlara kopyalayın veya yansıtmak için hazırlayın.

### **UYGULAMA**

**2**

1. Öğrencilerle aşağıdaki bilgileri paylaşın ve Şakacı Penguen videosunu açın. *Geçtiğimiz hafta Scratch'le bir animasyon yapmış, karakterimizi hareket ettirmiştik. Scratch bize bir hikaye anlatmak için birçok seçenek sunar. Bu sefer de karakterlermizi konuşturacağız.*

2. Proje adımlarını scratch üzerinde çocuklarla eş zamanlı uygulayın.

### **ŞAKACI PENGUEN ŞAKACI PENGUEN**

**1** Bu çalışmada karakterlerimizin birbirleri ile konuşmalarını sağlayacak, aynı zamanda da bir sahneden diğerine nasıl geçebileceğimizi öğreneceğiz. Bunun için derste izlediğimiz Şakacı Penguen projesini hatırlamamız ya da yeniden izlememiz gerekiyor. Şimdi bu projeyi yeniden yaratmaya çalışacağız.Bunun için 2 yöntemimiz var; konuşmaları zamanlamak ve habersal bloklarını kullanmak. **1**

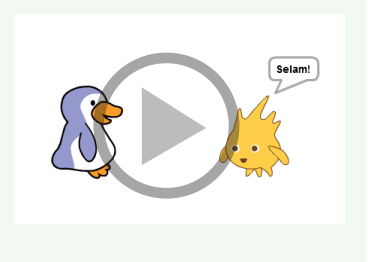

Biz ilk önce karakterlerimizin konuşmalarını zamanlayacağız.

Projeye başlamak için kediyi silerek Penguen ve Gobo kuklalarını kuklalara çift tıklayarak seçin.

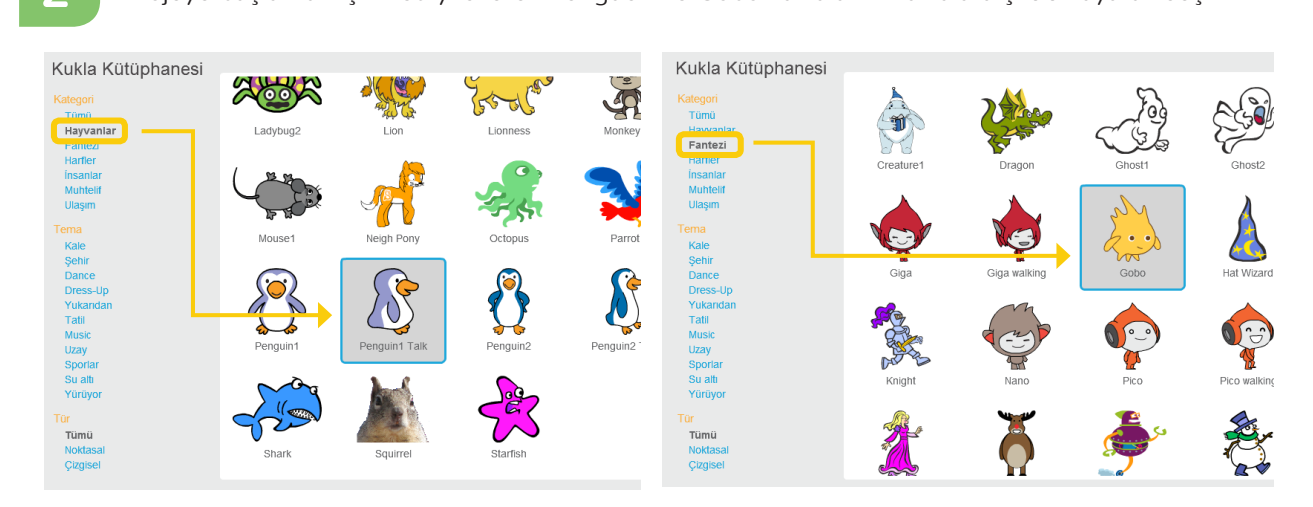

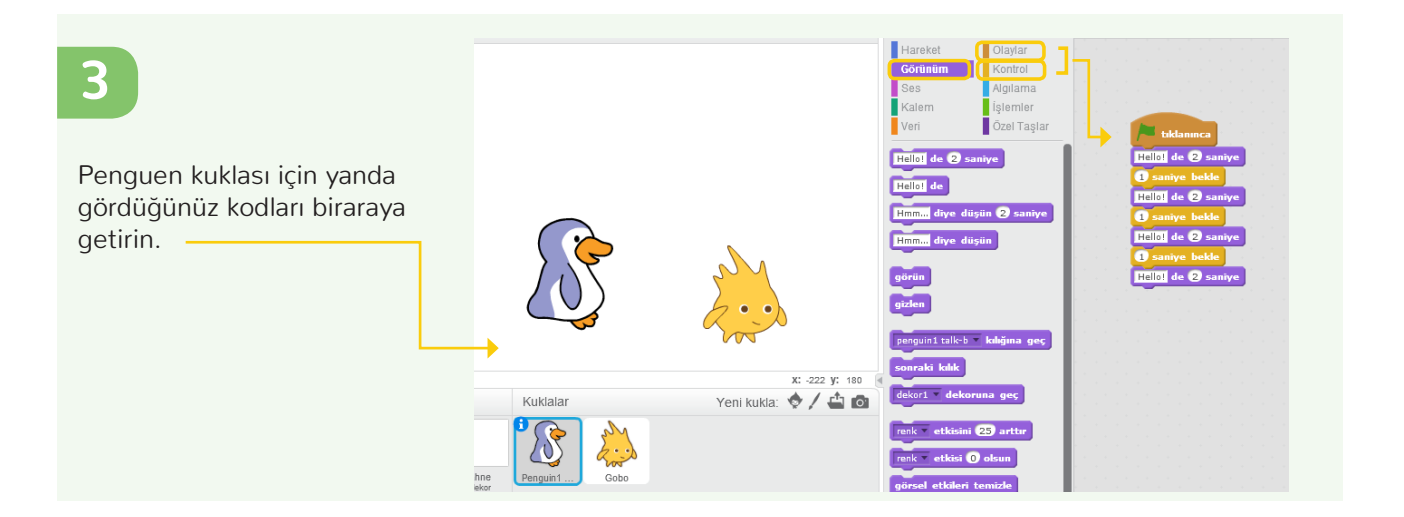

### **5S4 NESNELER KONUŞUYOR**

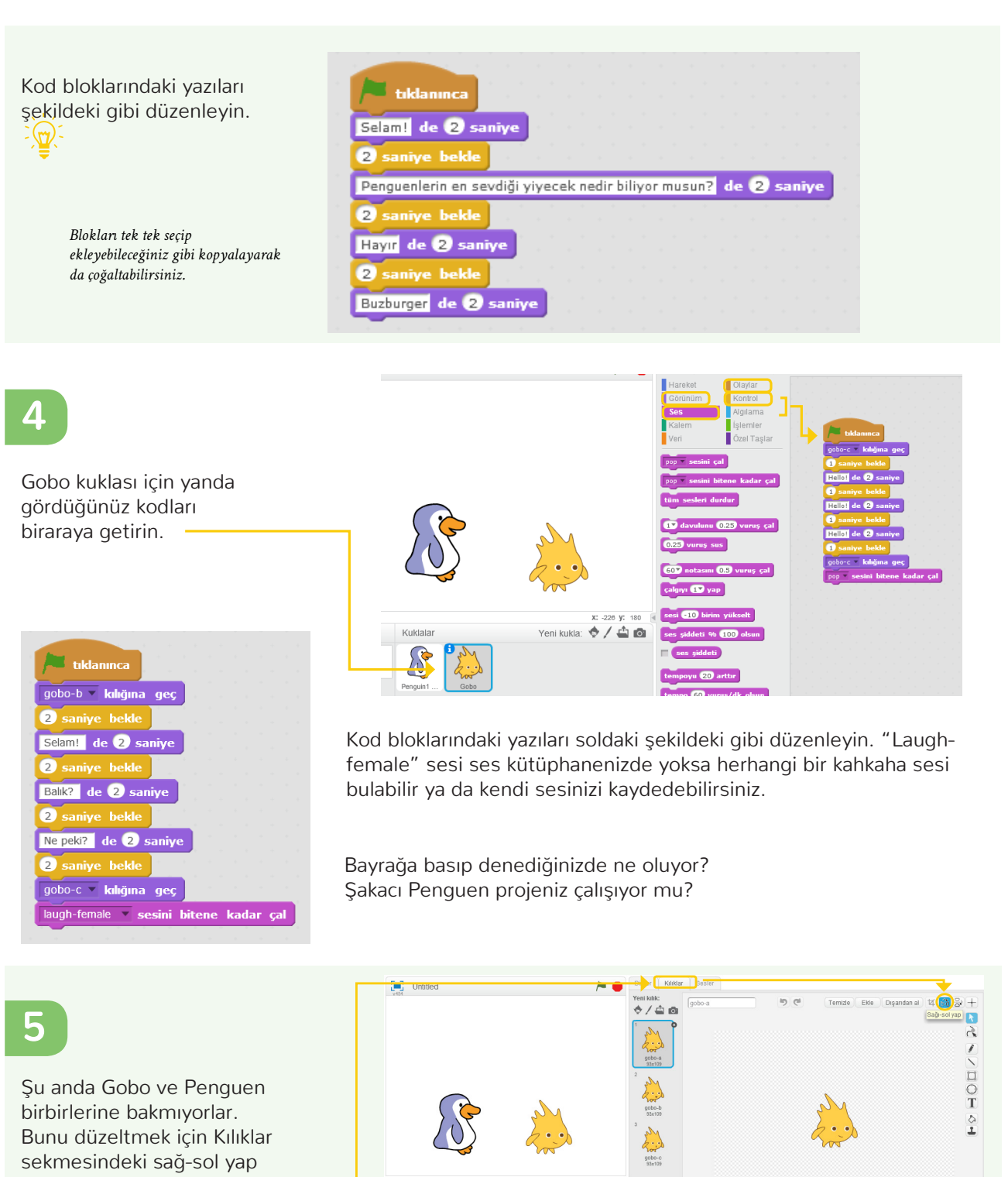

tuşuna tıklayarak Gobo'yu Penguen'e doğru döndürebiliriz. Bunu her 3 kılık için de yapmamız gerekiyor.

 $\delta$ Sahn <sub>Yenikme</sub><br><mark>승 / 스 조</mark> S

**6**

tuşuna tıklayarak Gobo'yu

Bunu her 3 kılık için de

Şimdi de ikinci yöntem olan Habersal bloklarını deneyelim.

Habersal blokları scratch öğelerinin (kuklaların ve sahnelerin) **6** birbirleri ile iletişim kurmalarını sağlar. Bir kukla için yazdığınız Habersal komutu diğer kuklaların eylemlerini de etkiler. Bir hareketi nabersal kornata alger kakkaların eylemlerini de ekkier. Bir hareken<br>başlatmak için "... haberini sal" (haberi gönderir ve hemen eyleme geçmesini sağlar) ya da "... haberini sal ve bekle"(haberi gönderir geçmesini sağlar) ya da "... naberini sar ve bekle "maberi gönde<br>ve sonraki eyleme dek bekler) komutları kullanılır ve şapkalı "... ve sonraki eyleme dek bekler) komutları kullanılır ve şapkalı.<br>haberi gelince" komutu bu haberleri alarak bir sonraki eylemi gerçekleştirir. Örneğin bu projedeki gibi karşılıklı konuşmayı<br>Ölümlerinin bu haberini salamak için gönderir ve hemen eylemen eylemen eylemen eylemen eylemen eylemen eylemen sağlamak için kullanılabilir.<br>. aberi gennee "Komutu bu haberien alarak bir sonraki eylemli<br>Bir hareketiler. Özer tirki bir hareketiler. Bir hareketiler. Bir hareketiler.

Sizce yandaki blokları kullanarak bu projeyi nasıl yazabiliriz? izce yandaki blokları kullanarak bu projeyi nasil yazabiliriz*?*  **ÖĞRETMENE NOT: Çocuklara bu bloklarla deneme yapma 10 dk kadar fırsat verin. Arkadaşlarıyla konuşarak ve paylaşarak yapmalarını destekleyin. Bu komutları nasıl anlayacaklarını kendileri keşfetmeleri biraz zor olabilir. Böyle olduğunu hissederseniz habersal bloklarına dair bir açıklama yaparak da başlayabilirsiniz.**

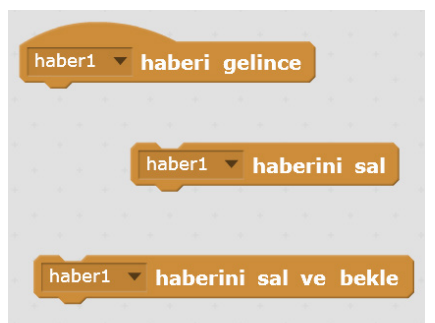

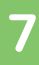

**1**

İşte böyle!

İlk yöntemde konuşmaları birbirine zamanlarken bu yöntemle Penguen ve Gobo komutları arasında bir iletişim kurmuş olduk. Penguen'in eylemleri Gobo'nun eylemlerini harekete geçirdi. Böylece Penguen ve Gobo sahnede iletişim kurarken perde arkasında da bizim yazdığımız komutlar iletişim kurdular.

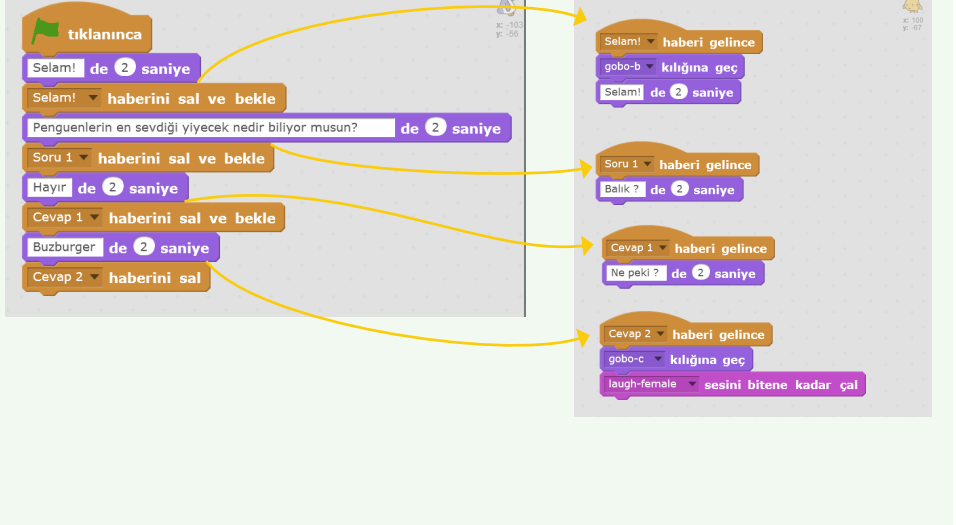

### **Sahne Dekorları Arasında Geçiş**

Bir hikaye anlatmak için kullandığımız bir diğer öğe de dekorlardır. Dekorlar hikayeyi anlattığımız mekanı değiştirerek hikayenin gidişatı hakkında bize bilgi verirler. Scratch'te sahne bölümünden farklı dekorları / arka planları kullanarak biz de hikayemizi zenginleştirebiliriz.

Şimdi biraz deneme yapalım.

Arkaplan görsellerini seçmek için Scratch'in dekor kütüphanesini kullanabilir, fırça simgesine basarak kendi çiziminizi yapabilir, ya da bilgisayarınızda bulunan bir görseli buraya ekleyebilirisiniz. Hatta eğer isterseniz bilgisayarınızın kamerasını kullanarak kendi resminizi de çekebilirsiniz.

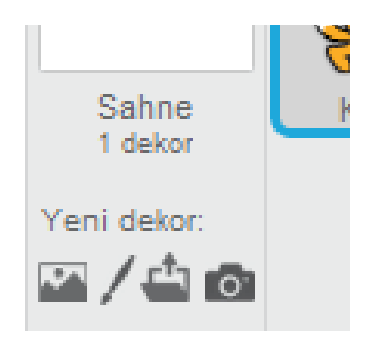

#### **1986 - SS4 NESNELER KONUŞUYOR** buraya ekleyebilirisiniz. Hatta eğer isterseniz

## **2**

**3**

Görünüm ve olaylar gruplarındaki kod blokların kullanarak sahneler arasında geçiş sağlayabilirsiniz.

simgesine basarak kendi çiziminizi yapabilir,

Unutmayın tıpkı kuklalar gibi sahnelerin de kendi kodlama alanı bulunur. Hem kuklalar için hem de sahneler için bloklar içinde "dekor" öğesine dair bloklar ile keşif yapın.

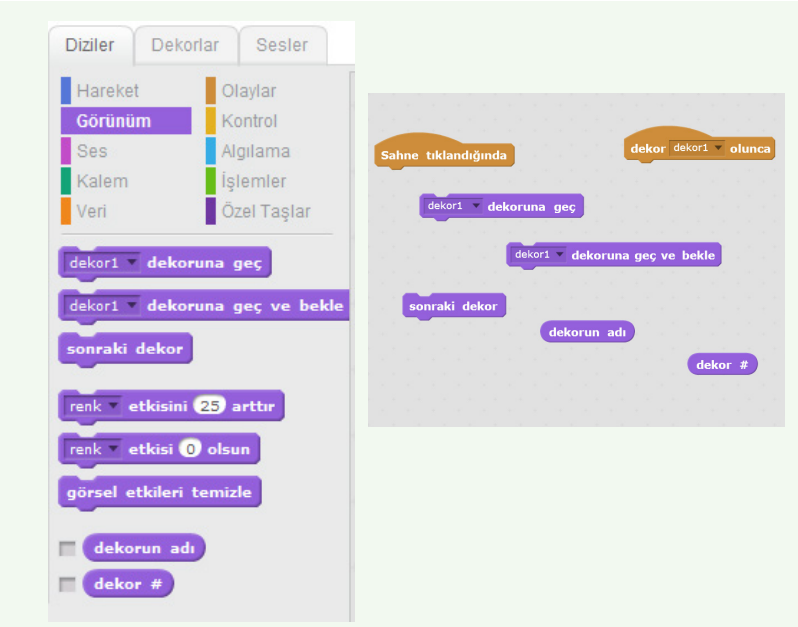

Örneğin iki dekor arasında sahne tıklandığında tuşunu kullanarak geçiş yaptık.

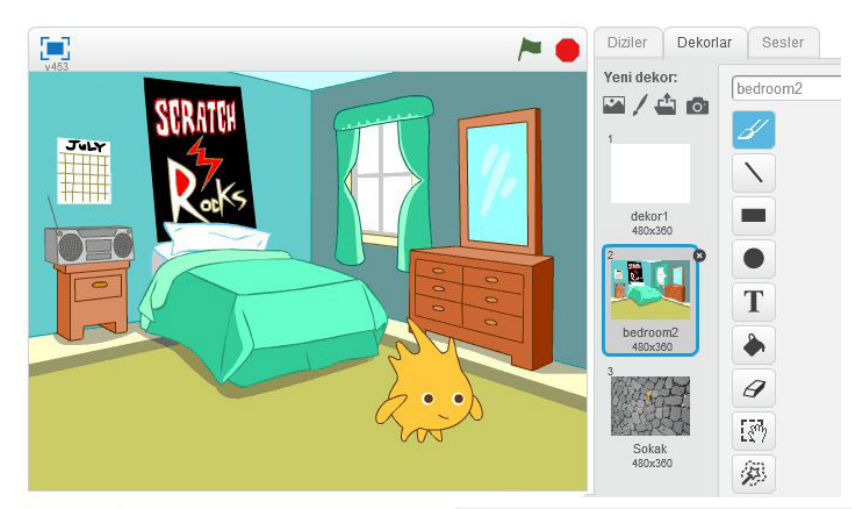

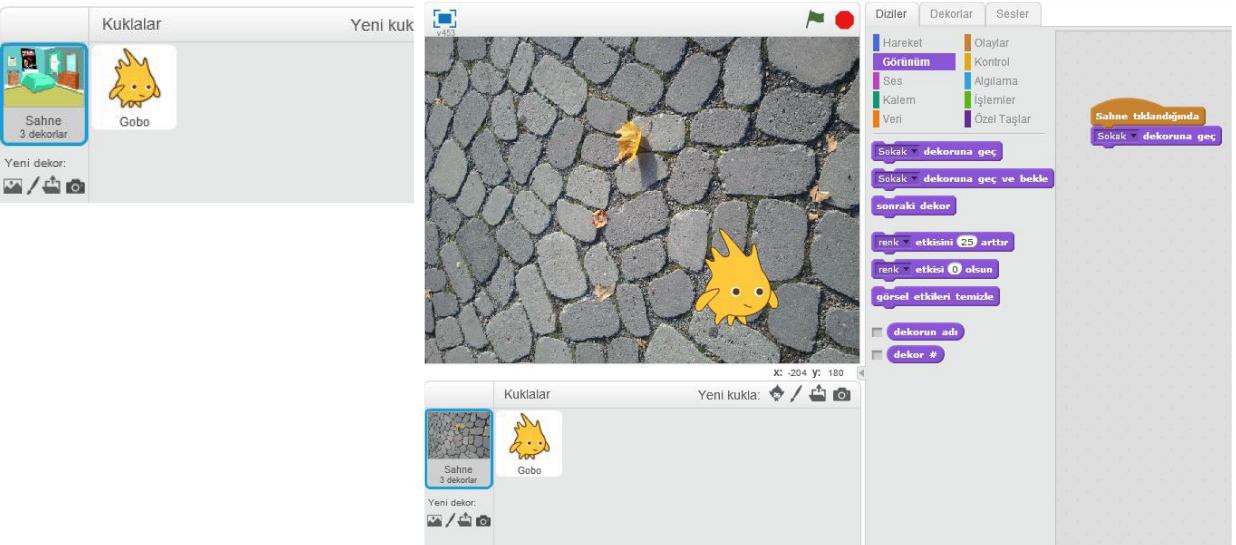

## **B. PROJE - ÖĞRENDİKLERİNİ UYGULA**

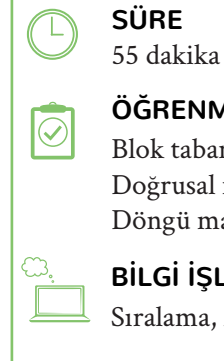

 $\bigcirc$ 

### **ÖĞRENME ÇIKTILARI**

Blok tabanlı programlama ortamında sunulan hedeflere ulaşmak için doğru algoritmayı oluşturur. Doğrusal mantık yapısını uygular. Döngü mantık yapısını uygular.

### **BİLGİ İŞLEMSEL DÜŞÜNME BECERİLERİ**

Sıralama, Algoritmik Düşünme, Otomasyon, Hata Ayıklama

### **PROGRAMLAMA BECERİLERİ**

Çoklu ortam araçlarını kullanma, Olay Kontrolü

### **UYGULAMA**

### **Bilgisayar Dersliğindeyseniz:**

Öğrencilerin kendi projelerini oluşturmalarını sağlayın. İsteyen öğrenciler grup halinde çalışabilirler. Öğrencilere oluşturacakları projenin en az 2 farklı dekorda geçmesini istediğinizi ve içinde 2 karakterin birbiriyle konuştuğu bir bölümü mutlaka olmasını istediğinizi paylaşın.

Projeye başlamadan önce tasarım günlüklerinde şu soruları düşünmelerini isteyin:

Karakterlerin birbirilerine ne diyecekler,

Hangi dekorları kullanacaksın.

Konuşmalarını sağlamak için habersal bloklarını mı yoksa zamanlamayı mı kullanacaksın?

20 dk kadar sonra çocuklardan yaptıkları projeleri birbirlerine göstermelerini ve Kırmızı, sarı, yeşil geribildirim noktaları üzerinden tartışmalarını sağlayın, tartıştıklarını yeniden projelerine uygulamaları için fırsat verin.

### **Sınıfta Projeksiyon / Akıllı Tahta ile Çalışıyorsanız:**

Eğer sınıf ortamında iseniz çocukları 3-4 kişilik gruplara ayırın. Çocuklara iki karakterin birbiriyle konuştuğu ve en az iki farklı sahnede geçen bir proje tasarlayacaklarını söyleyin

Projeye başlamadan önce tasarım günlüklerinde şu soruları düşünmelerini isteyin:

Karakterlerin birbirilerine ne diyecekler,

Hangi dekorları kullanacaksın.

Konuşmalarını sağlamak için habersal bloklarını mı yoksa zamanlamayı mı kullanacaksın?

Daha sonra projeleri için bir akış şeması hazırlamalarını ve kullanacakları kod bloklarını belirlemelerini isteyin

En az 1 grubun projesini birlikte tahtada deneyin.